### **CP400/600 Konfiguration MR3**

# **A) UC Konfiguration**

Ab V2 MR3 unterstützen die CP400/600 HFA Firmware und können UC Funktionen nutzen. Dafür wird je Teilnehmer eine UC Lizenz benötigt und das Telefon muss dementsprechend konfiguriert werden. Die Telefone sollten die FW V1\_R.1.9.0 oder neuer haben.

### **1. UC Server eintragen:**

Hier wird die IP des Mainboard (bei UC Smart) oder des OCAB/Booster Servers (bei UC Suite) eingetragen.

Im Telefon: Einstellungen->Administrator->Local Functions->UC Server

oder

im WBM:

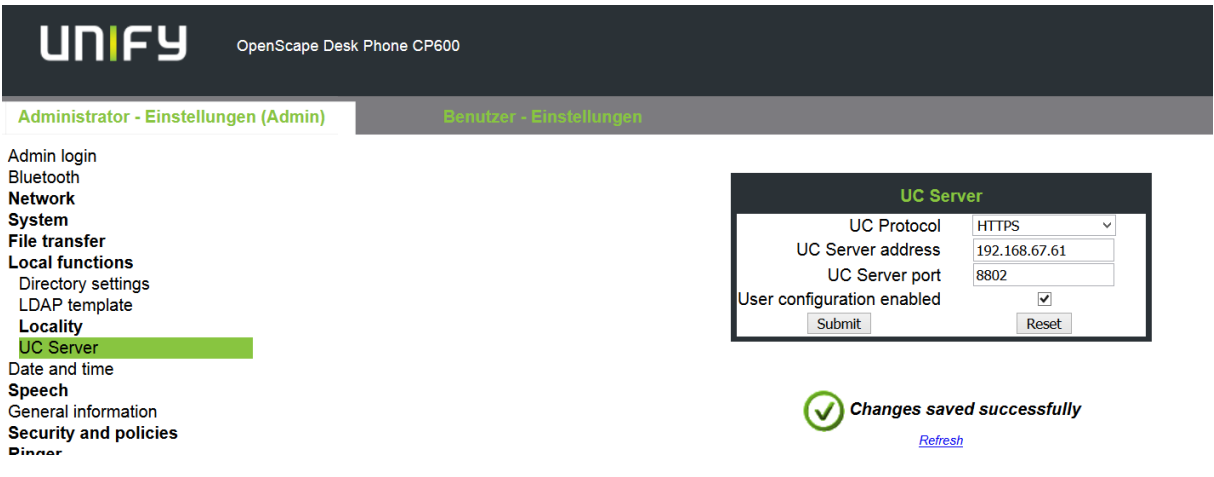

# **2. UC Anmeldedaten eintragen:**

Hier wird der UC Benutzername und das zugehörige UC Passwort eingetragen. Im Telefon: Einstellungen->Benutzer->Konfiguration->UC Anmeldedaten oder

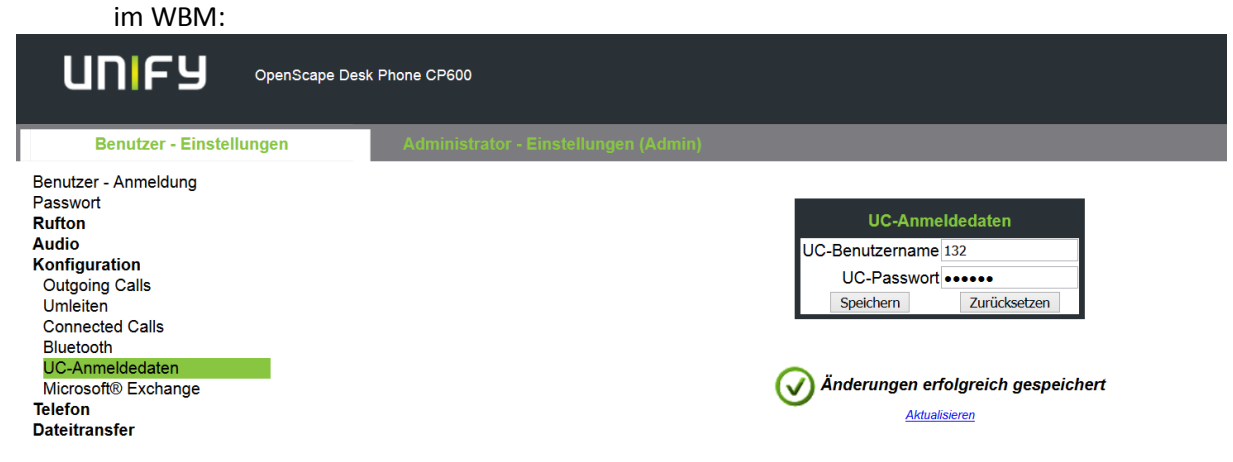

Danach kann mit der Taste Abwesenheit/Anrufumleitung (9) auf die Präsenzfunktion zugegriffen werden:

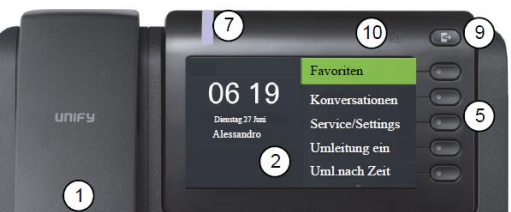

### **B) Konfiguration ohne UC**

Wenn das CP400/600 kein UC nutzen und trotzdem auf das Systemtelefonbuch zugreifen soll, muss sich das Telefon mit einem Passwort anmelden und bei einer Anlage mit UC Suite muss die IP des UC Servers eingetragen werden (Siehe auch Release Notes CP 400/600 HFA V1\_R1.9.0). Bei einer Anlage mit UC Smart muss UC Smart gestartet sein.

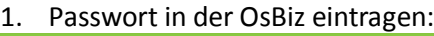

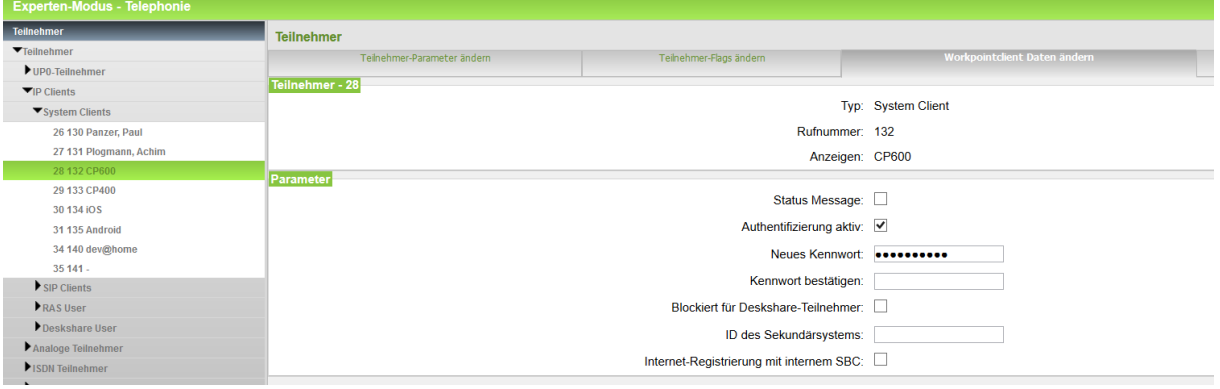

2. Passwort im Telefon eintragen: Im Telefon: Einstellungen->Administrator->System->Gateway->Password oder im WBM:

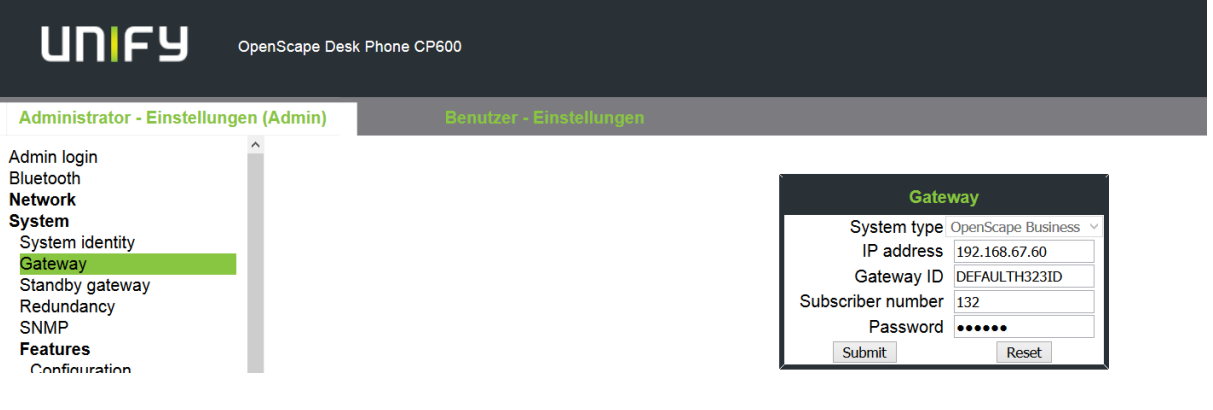

3. UC Server eintragen

Hier wird die IP des OCAB/Booster Servers (nur bei UC Suite erforderlich) eingetragen. Im Telefon: Einstellungen->Administrator->Local Functions->UC Server

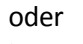

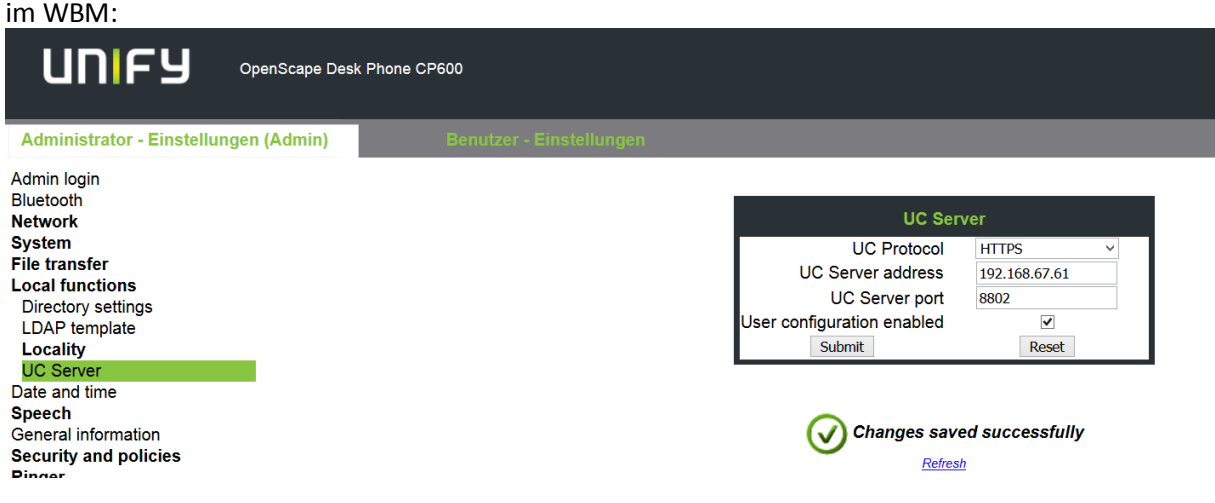